## Электронный энтомологический журнал Entomology Info

На правах «отдельного оттиска»

Берлов О.Э., 2006. Фотосъемка насекомых цифровой "мыльницей" // Entomology Info: http://entomology.ru/archiv\_article/video/berlov-macro.htm

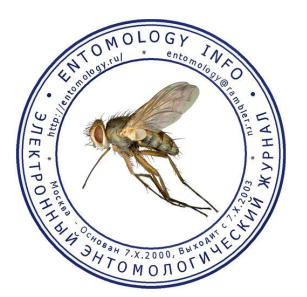

## © 2006, Олег Берлов

664050, Российская Федерация, Иркутск, Байкальская ул., д. 291 б, Байкало-Ленский государственный природный заповедник http://www.zin.ru/Animalia/Coleoptera/rus/berlov.htm

## Фотосъемка насекомых цифровой "мыльницей"

Чтобы делать качественные изображения различных жуков, бабочек и прочих букашек, совершенно необязательно иметь самый крутой, большой "зеркальный" фотоаппарат - удачные снимки можно сделать и маленькой цифровой "мыльницей".

В августе прошлого года я решил купить цифровой фотик. Мне нужен был маленький, легкий (карманный) аппарат, так как я предполагал его использовать для фотосъемки различных биотопов и кормовых растений насекомых во время экспедиций и коротких экскурсий, а также для фотокопирования редких энтомологических книг и статей в библиотеках.

В результате перебора разных моделей цифровиков от Olympus, Panasonic, Sony, Nikon и Canon, я выбрал фотокамеру "Nikon Coolpix 7900". Эта камера (размер 88 х 60 х 36 мм, вес всего 150 г), позволяет получать 7-мегапиксельные снимки (размер кадра 3072 х 2304 пикселя), имеет хороший объектив (3-х кратный оптический зум, фокусное расстояние 7,8- 23,4 мм, светосила 2,8- 4,9 и режим макросъемки от 4 см), относительно "малошумную" матрицу (чувствительность 50, 100, 200 и 400 ISO), возможность поправки экспозиции и баланса белого.

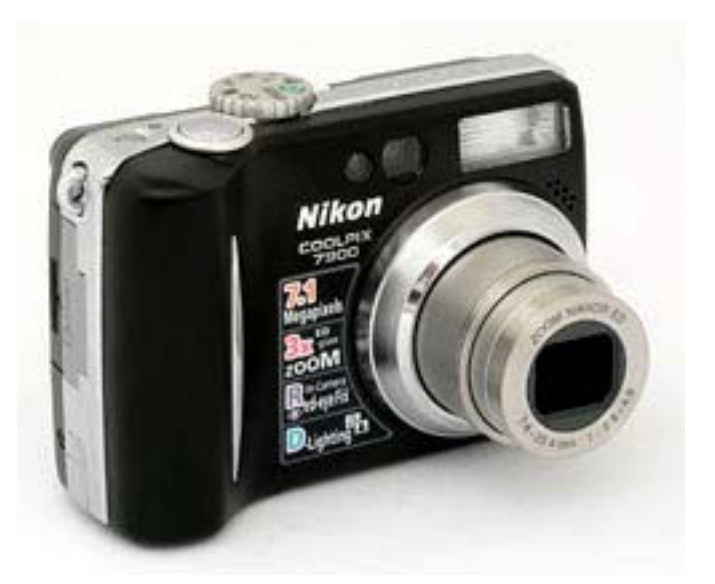

Сейчас, после целого года эксплуатации и сделанных 9 тысяч снимков (в природе, в лабораторных условиях и через бинокулярный микроскоп), я могу сказать, что эта камера оказалась вполне пригодна для макрофотографии жуков и других мелких животных. Методика фотографии насекомых цифровой камерой через микроскоп на нашем сайте уже имеется, поэтому рассмотрим некоторые особенности макросъемки живых жуков и других беспозвоночных цифровиком в природе.

Думаю, обсуждать тему "что, где и когда снимать?", а также законы "построения снимка" и "композиции" нет необходимости. Всё это подробно описано Юрием Аракчеевым в книге "Заповеди фотографа, снимающего природу". Также, нет смысла рассказывать здесь о способах применения встроенной вспышки. В большинстве случаев использование встроенной вспышки при съемке с близкого расстояния не дает удовлетворительных результатов, поэтому я предпочитаю делать макроснимки при естественном освещении и вспышка в моей фотокамере почти всегда отключена.

Для начала, вставьте в фотокамеру заряженную батарейку и карту памяти. Затем, включив камеру, нажмите кнопку меню и настройте следующие параметры: "Image size" - размер будущего снимка в мегапикселях, "Image quality" - качество сжатия jpegфайла (от этих двух параметров очень зависит качество и количество снимков, которые будут записаны на карту памяти), "White Balance" - баланс белого, "Metering" - метод замера экспозиции кадра, Image Adjustment - контрастность снимка, "Image Sharpening" - резкость, "Saturation control" - цветовая насыщенность, "Sensitivity" - чувствительность в ISO.

При съемке насекомых я, обычно, использую такие настройки: "Image size" - 7M (максимальный размер), "Image quality" - Fine (минимальное сжатие), "White Balance" - Auto или Daylight (при б/м ярком солнечном освещении), "Metering" - Matrix, Center-weighted или Spot (в зависимости от композиции кадра), Image Adjustment - Less contrast (минимальный контраст), "Image Sharpening" - High (максимальная резкость), "Saturation control" - Moderate (уменьшенная насыщенность), "Sensitivity" - 50 или 100 (поднимать чувствительность до максимальных значений при макросъемке нежелательно, так как заметно увеличивается шумностьзернистость снимка).

Включите режим макросъемки. В фотокамере "Nikon Coolpix 7900" это можно сделать двумя способами. Первый способ выбрать один из сюжетных режимов, с малоприятным названием "Close up", при этом объектив будет непрерывно фокусироваться на объекте съемки, до тех пор, пока фотограф не нажмет спусковую кнопку наполовину и таким образом зафиксирует автофокус. Второй способ - в "автоматическом" режиме надо нажать мультиселектор на задней стенке фотоаппарата вниз (к изображению цветка) и выбрать значение "ON". В этом случае фокусировка объектива будет происходить только в момент нажатия спусковой кнопки наполовину. Лично мне второй способ нравится больше.

Выполните кадрирование объекта. Для этого используйте встроенный жидкокристаллический мониторчик, чтобы видеть, как будет выглядеть готовый снимок. Учтите, что мониторчик несколько тормозит, поэтому, при съемке бегущего жука, есть риск сфотографировать только его задние ноги. Использование мониторчика быстро садит батарейку. При желании сэкономить заряд аккумуляторной батарейки, для предварительного кадрирования будущего снимка без включения фотокамеры, очень помогает оптический видоискатель.

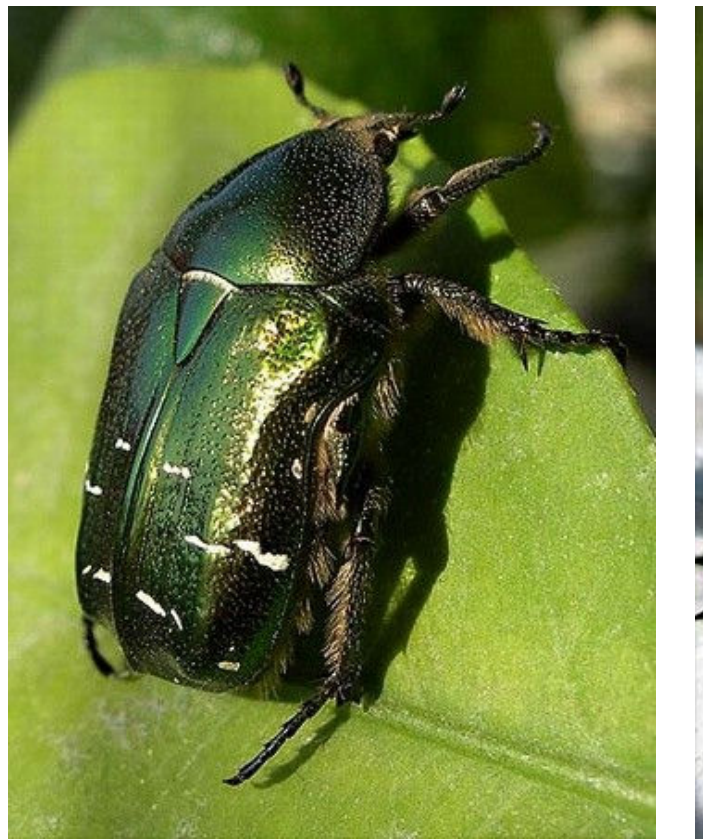

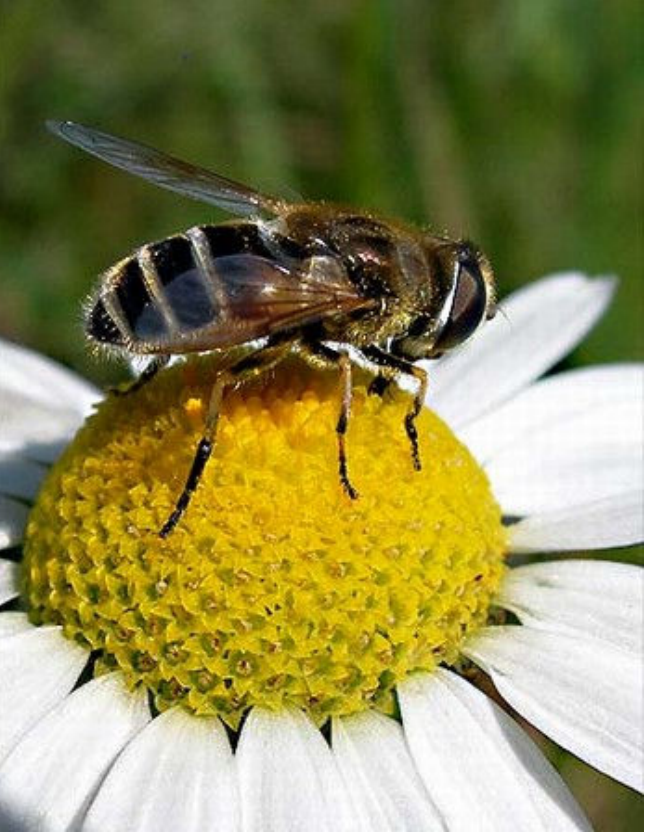

Слева: бронзовка Cetonia aurata (Россия, Иркутск, 21. VI 2006 г.); Справа: муха-журчалка *Eristalis sp.* (Россия, окрестности Иркутска, 26.VIII 2005 г.). Фото: O.Берлов (Nikon Coolpix 7900).

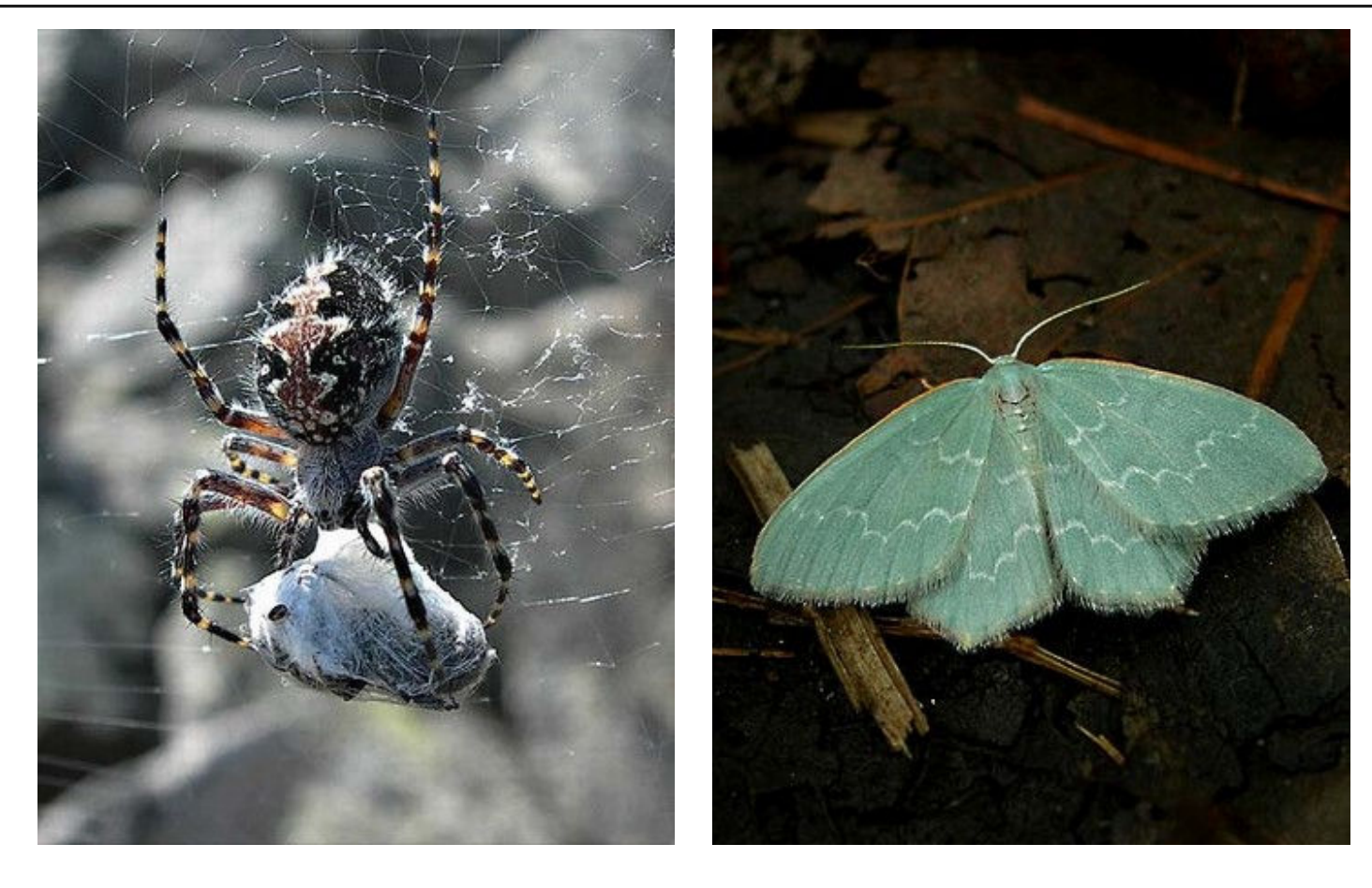

Слева: Паук-крестовик (Россия, озеро Байкал, хребет Байкальский, горная тундра, высота 2025 м близ мыса Шартлай, 27.VII 2006 г.); Справа: пяденица Jodis putata (Россия, Иркутская область, озеро Байкал, окрестности ж/д станции Ангасолка, 8.VI 2006 г.). Фото: O.Берлов (Nikon Coolpix 7900).

Зуммирование объектива при макросъемке лучше отключать, а масштабирование выполнять, перемещая камеру ближе к объекту съемки, либо дальше от него. Для выполнения автофокусировки (т.е. настройки резкости кадра) и замера экспозиции нажмите спусковую кнопку фотокамеры наполовину. Когда объектив сфокусируется, и фокусировочные скобки на мониторчике станут зелеными, плавно нажмите спуск до конца. Ваш снимок готов!

К сожалению, камера "Nikon Coolpix 7900" не имеет ручного режима настройки резкости. При слабом освещении или малоконтрастном объекте съемки, автофокус часто ошибается и настройка на резкость происходит по заднему плану (см. фото внизу слева). Чтобы настроить резкость на нужном объекте, поднесите к нему небольшую открытку (или визитку) и зафиксируйте фокус на ней. Затем, удерживая спусковую кнопку нажатой наполовину, уберите из кадра открытку и нажмите спуск до конца (см. фото внизу справа). Можно зафиксировать фокус в определенном положении и, не меняя расстояния между фотокамерой и объектом, потихоньку двигать камеру влево или вправо (вверх, вниз), для перекомпоновки кадра. Если же расстояние до объекта изменилось, то выполните новую фокусировку.

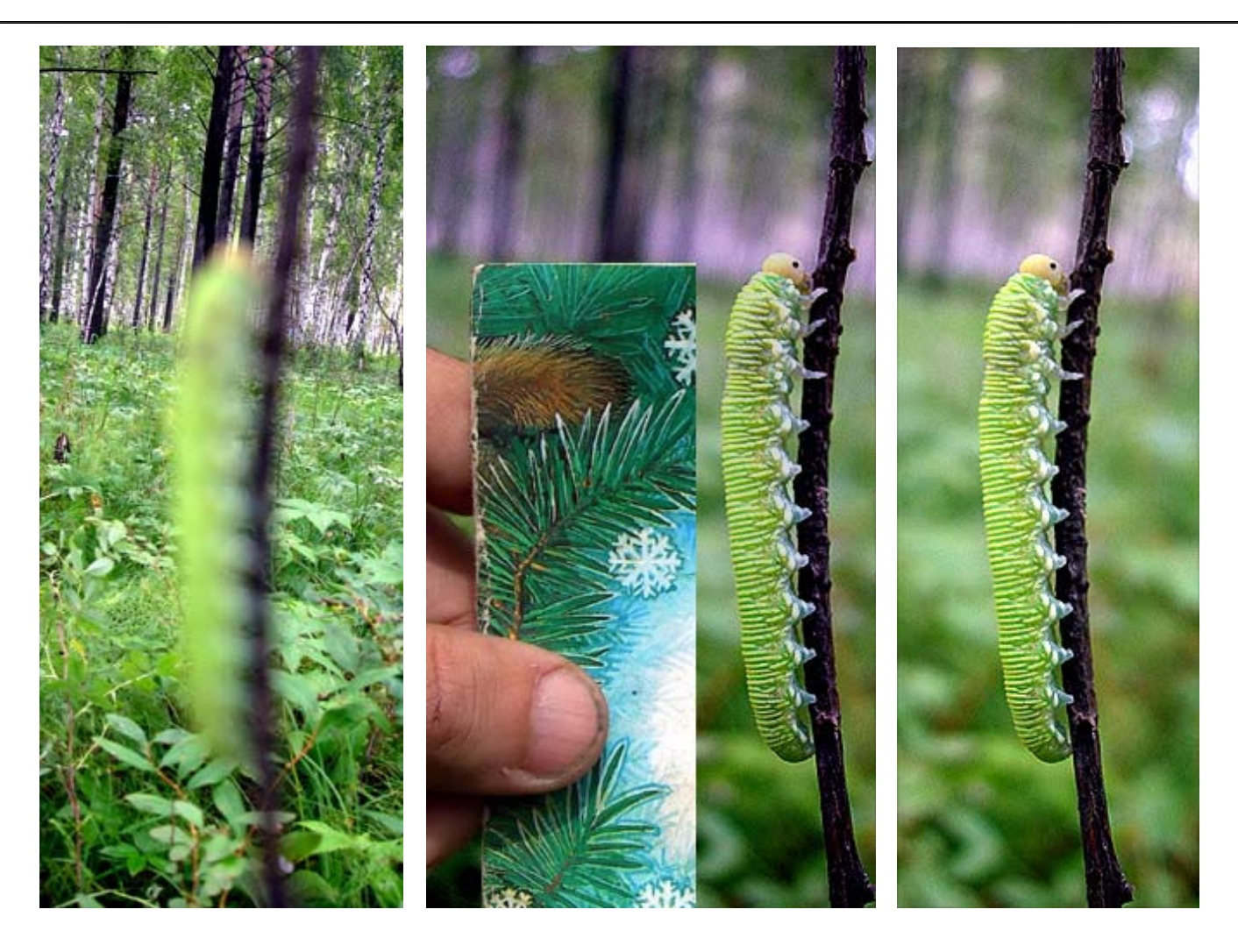

Слева: настройка автофокуса на заднем плане; В центре: Настройка автофокуса на открытке; Справа: личинка большого березового пилильщика (Россия, окрестности Иркутска, 10.VIII 2006 г.). Фото: O.Берлов (Nikon Coolpix 7900).

Поправка экспозиции используется в тех случаях, когда фотографу не нравится картинка будущего снимка, предлагаемая автонастройкой. Если картинка на мониторчике выглядит недостаточно светлой (т.е. затемнена), то надо нажать мультиселектор вправо и выбрав положительную поправку от +0.3 до +2.0 сделать кадр светлее. Если же картинка на мониторчике кажется слишком светлой (такое бывает при ярком солнечном освещении), следует выбрать отрицательную поправку от -0.3 до -2.0 и сделать кадр темнее.

Две основные проблемы при макросъемке в природе - это ветер (если жук сидит на растении) и недостаток света. При избытке солнечного освещения, для получения лучшего снимка, можно слегка затенить объект съемки, например, с помощью легкой простыни из белого, полупрозрачного материала "Агрил". Вот вроде бы и всё.

И последние пожелания. Не поленитесь изучить инструкцию по использованию вашей фотокамеры, тогда не будет проблем с быстрым изменением основных настроек и режимов. Купите запасную аккумуляторную батарейку, так как одной хватает только на 150-200 снимков, которые можно сделать за 3-4 часа. Карту памяти берите объемом побольше (512 Mb - 1 Gb), чтобы хватало на 200-400 7-мегапиксельных снимков. И чаще вспоминайте присказку, что "снимает не фотокамера, а фотограф". Удачи!